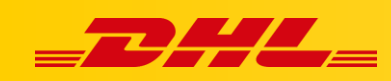

#### **ZAMÓWIENIA I DRUK ETYKIET**

# **DRUKOWANIE PODSUMOWANIA PACZEK**

### **Podsumowanie**

- Podsumowanie paczek to zestawienie utworzone dla wszystkich nowych zamówień, zawierające SKU produktów, opisy produktów i ich ilości. Podsumowania są powszechnie używane do zbiorczego odbierania przez kuriera przedmiotów, które można następnie przewieźć do centralnej stacji pakowania w celu pakowania, korzystając z listów przewozowych jako odniesienia
- Korzystaj z podsumowania paczek, aby łatwo identyfikować ilości poszczególnych SKU do zbiorczego odebrania przez kuriera dla wybranych zamówień.
- Podsumowanie paczek można wygenerować zarówno jako plik PDF jak i CSV.

# **Generowanie podsumowania paczek w PDF**

- W zakładce **Orders** przejdź do sekcji **New.**
- Wybierz zamówienia, dla których ma zostać wygenerowane podsumowanie paczek.
- W liście rozwijanej **Print** znajdującej się w prawym górnym rogu kliknij **Print packing summary**.
- W nastepnym oknie wybierz **Print**.

#### **PACKING SLIP SUMMARY**

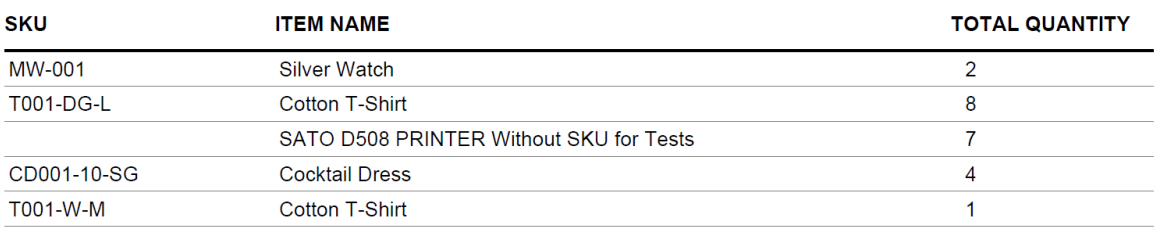

## **Generowanie podsumowania paczek w CSV**

- Z menu głównego przejdź do zakładki **Reports**.
- Z listy rozwijanej wybierz **Unshipped Packing Summary Report** jako typ generowanego raportu.

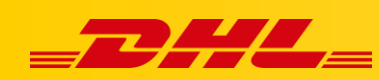

- Wybierz czy raport powinien zawierać zarchiwizowane produkty (**Include archived items**).
- Kliknij **Generate**. Może to potrwać do minuty.
- Raport zostanie dodany na górze zestawienia generowanych raportów.
- Kliknij **Download** aby pobrać wygenerowany raport.

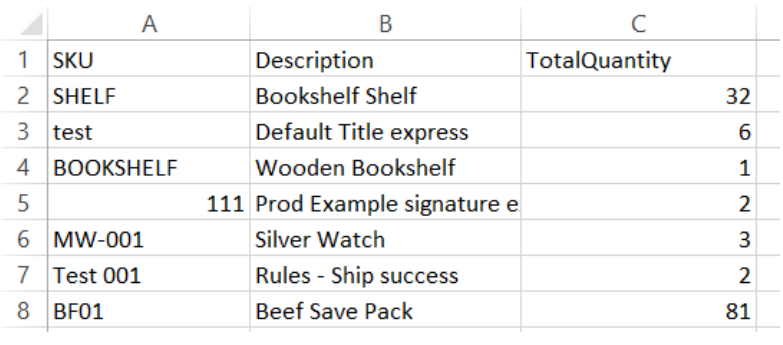

W przypadku pytań czy problemów technicznych prosimy o skorzystanie z formularza kontaktowego dostępnego w **panelu DHL Express Commerce** w zakładce **Support** lub o skierowanie zapytania na adres **[cim.int@dhl.com](mailto:cim.int@dhl.com)**